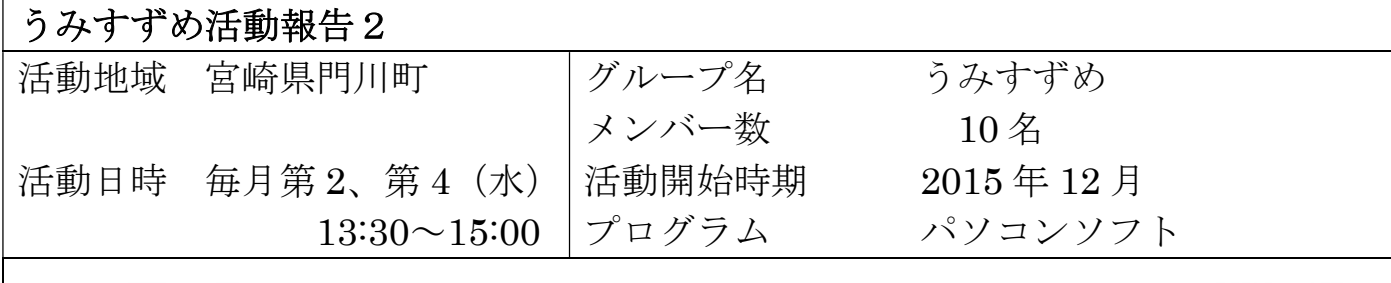

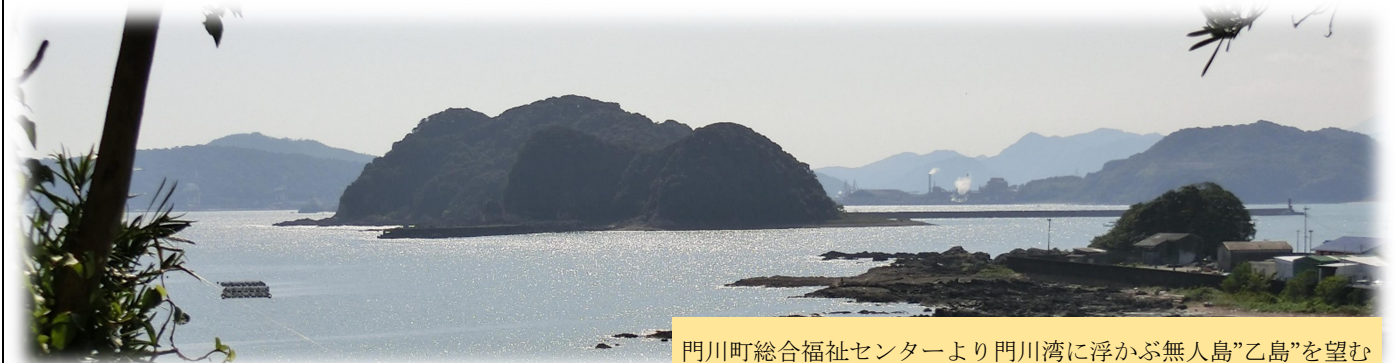

#### 情 報

#### 活動地域の生活

 活動地域の人たちの移動はほとんど自家用車です。(電車・バスなどの 公共交通機関はないに等しい)

各家庭には 2 台から 4 台(概ね大人の人数分)の車があります。

町内には高齢者運転の車がいっぱい行き交っています。

 町民は山や田畑を持っている人、広い屋敷を有している人も多い。 会合時に自家製の野菜や果物を持ってきて配ったり、花の苗を交換したり 都市ではないような交流もあります。

## 活動状況

### 1. 年賀状作成

 多くの人が市販の年賀状作成本を使っているので最低限のものは作れ るが、文字や位置の変更、写真の追加、印刷時の位置ずれ補正などお互 いに教えあったり確認しあったりした。

結果は納得できるものであったかは?

# 2. データ保存の仕方

作成した文書やデジカメで撮影した写真などの保存がばらばらで、どこ にあるかわからなくなることがあるということで学習した。 \*保存するときにわかりやすい名前にする。

 \*保存した年月日を付ける。2016年12月18日であれば161218 とか工夫する。

\*ドキュメントホルダーやピクチャーホルダーを使い分ける。

 \*同じ種類のものはホルダーを作ってそこにまとめる。新しいホルダー の作成方法。

3. 各自のパソコンに入っているソフトの確認

 今使っているのは Word と年賀状ソフト。他にどんなソフトが入って いるか、そのソフトをどうやって立ち上げるかがわかっていなかった ので学習した。

 \*スタート画面からどんなソフトが入っているかを確認する方法。 \*使いたいソフトを立ち上げる方法

# 4. カレンダー作成

 2016 年 1 月にカレンダーの作成をしたが、もう一度やってみて文字 の変更、写真の挿入方法・サイズ変更、貼り付け位置の変更、表の作 成とその中に入れる文字位置の変更などをやってみた。 忘れていることがいっぱいあった。

## 5. Word 図形の使い方

 どんな図形が用意されており、どのように 挿入するか。 円や正方形を描く方法。 図形の中に文字を入れる方法。など

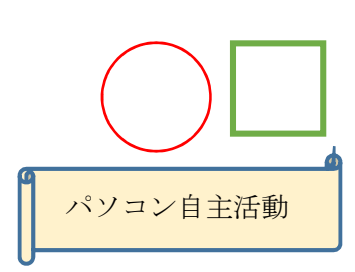

### 所 見

- ・自主活動も 1 年を過ぎた。一通りやってきて感じたことは、やったこと を忘れていることと基本的なパソコンの使い方をまだやっていないこ とに気づいた。
- ・一度操作してやったが本当に身についていないのでしばらく使わないと 忘れてしまっている。繰り返しやってみるに尽きると思う。
- ・作成したデータを保存する方法。ファイル名を変更する方法などの 基本的操作に弱い。
- ・これらをこれから学習していけたらと話し合いをしたところ。

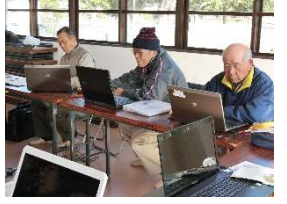

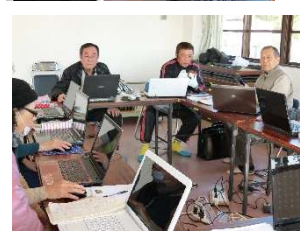

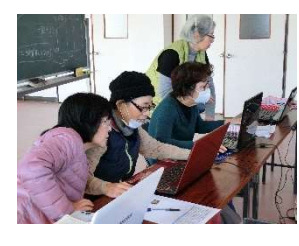

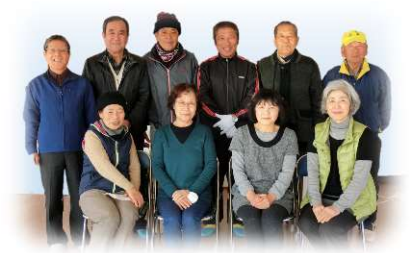

2017 年 1 月 13 日撮影

これからも頑張ります!